# EPSON STYLUS. OFFICE BX600FW/OFFICE TX600FW/SX600FW Series Příručka pro faxování

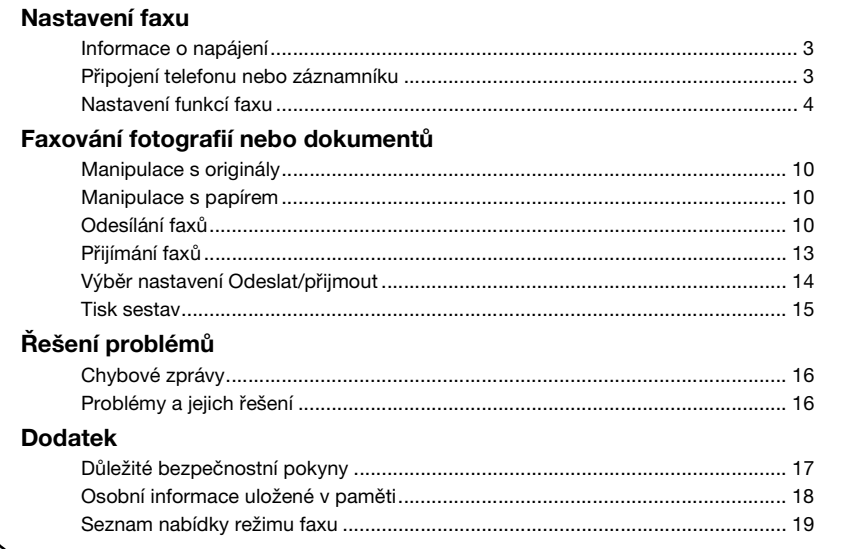

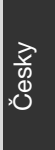

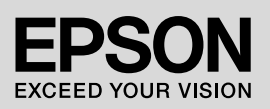

## **Varování, upozornění a poznámky**

Při čtení této příručky respektujte následující pokyny:

**W** Varování: Varování je nutno respektovat, aby nedošlo ke zranění.

c **Upozornění:** Upozornění je nutné respektovat, aby nedošlo k poškození zařízení.

**Poznámka:** Poznámky obsahují důležité informace o tiskárně.

**Tip:** Tipy obsahují rady k používání tiskárny.

## **Informace o autorských právech**

Bez předchozího písemného povolení společnosti Seiko Epson Corporation je zakázáno reprodukovat libovolnou část této publikace, ukládat ji ve vyhledávacím systému nebo přenášet libovolnou formou nebo prostředky, a to elektronicky, mechanicky, kopírováním, nahráváním nebo jakýmkoli jiným způsobem. Informace zde obsažené jsou určeny výhradně k použití při práci s tímto zařízením. Společnost Epson neodpovídá za důsledky použití těchto informací při práci s jinými tiskárnami.

Společnost Seiko Epson Corporation ani její pobočky nenesou vůči kupujícímu nebo třetím stranám žádnou odpovědnost za škody, ztráty, náklady nebo výdaje způsobené kupujícímu nebo třetím stranám jako důsledek náhodného či nesprávného použití tohoto produktu, neodborné úpravy, opravy či změny produktu nebo nedodržení pokynů pro obsluhu a údržbu dodaných společností Seiko Epson Corporation (mimo USA).

Společnost Seiko Epson Corporation neodpovídá za žádné škody nebo problémy způsobené použitím jakéhokoli příslušenství nebo spotřebního materiálu, na nichž není uvedeno označení originálních produktů Original Epson Products nebo Epson Approved Products od společnosti Seiko Epson Corporation.

Společnost Seiko Epson Corporation nezodpovídá za žádné škody způsobené elektromagnetickým rušením vzniklým v důsledku použití kabelů rozhraní, které nejsou označeny jako schválené produkty Epson Approved Products společnosti Seiko Epson Corporation.

EPSON® je registrovaná ochranná známka a EPSON STYLUS™ a Exceed Your Vision jsou ochranné známky společnosti Seiko Epson Corporation.

**Obecná poznámka:** Další zde použité názvy produktů slouží pouze k identifikačním účelům a mohou být ochrannými známkami příslušných vlastníků. Společnost Epson se vzdává všech práv na tyto značky.

Tento výrobek umožňuje odesílat faxy zadáním faxových čísel nebo výběrem záznamů ze seznamu rychlého vytáčení/skupinového vytáčení. Informace v záhlaví faxu si můžete uzpůsobit, vybrat tisk různých zpráv a nastavení odesílání a příjmu. Můžete také nastavit přístroj na automatický příjem faxů nebo tak, aby vyžadoval před příjmem každého faxu potvrzení.

# **Informace o napájení**

# *Vypnutí napájení*

Je-li napájení vypnuto, vymažou se následující data uložená v dočasné paměti tiskárny.

- ❏ Data o příjmu faxů
- ❏ Data uložená ve schránce **Delayed Fax (Odeslat fax později)**
- ❏ Data pro opakované vytáčení

Když zařízení nebudete delší dobu používat, hodiny se mohou resetovat a způsobit tak nepřesnosti. Při dalším zapnutí přístroje hodiny zkontrolujte.

# *Funkce úsporného režimu*

Z důvodu úspory energie se displej po 13 minutách nečinnosti vypne.

Stisknutím libovolného tlačítka (vyjma tlačítka *O***n**) obnovíte předchozí stav displeje.

Viz také "Automatické restartování po výpadku napájení" v *Základní uživatelské příručce*.

# **Připojení telefonu nebo záznamníku**

Podle následujících kroků připojte přístroj k telefonní lince/lince ISDN, ke stejné telefonní lince/lince ISDN pak připojte telefon/záznamník k odpovídání na jednotlivá volání.

# *Připojení telefonní linky*

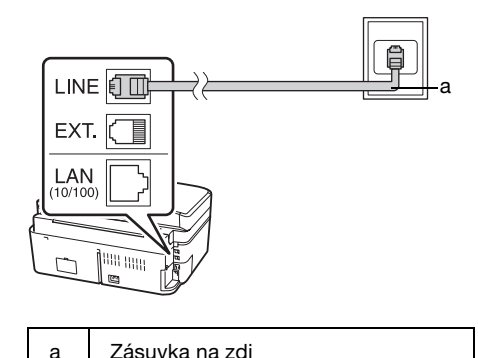

# *Připojení telefonní linky k záznamníku*

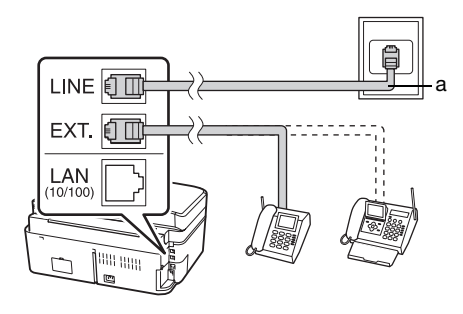

a Zásuvka na zdi

# *Připojení DSL*

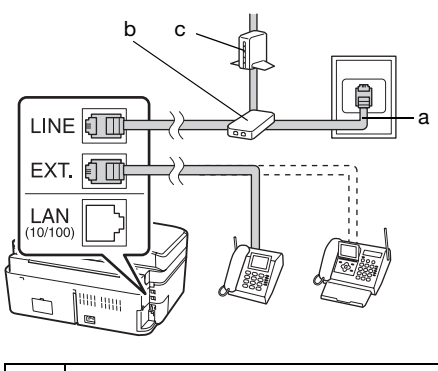

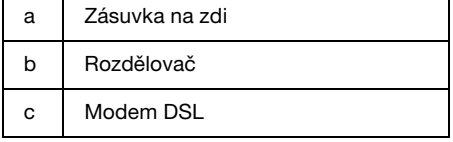

Další informace naleznete v pokynech k modemu DSL.

## *Připojení linky ISDN (jedno telefonní číslo)*

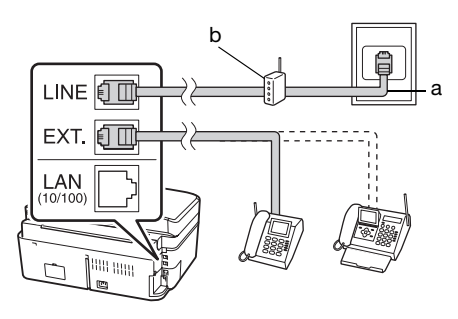

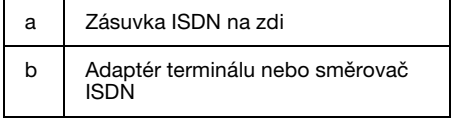

Další informace naleznete v dokumentaci dodané s adaptérem terminálu nebo směrovačem ISDN.

# *Připojení linky ISDN (dvě telefonní čísla)*

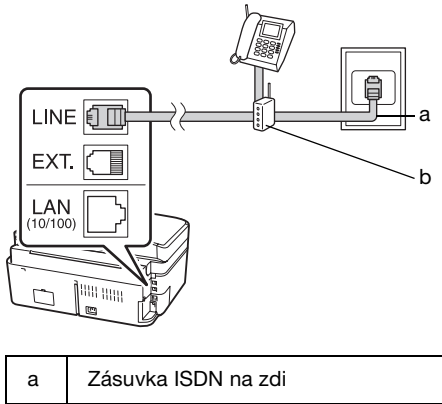

b Adaptér terminálu nebo směrovač ISDN

Další informace naleznete v dokumentaci dodané s adaptérem terminálu nebo směrovačem ISDN.

# **Nastavení funkcí faxu**

Před odesíláním nebo příjmem faxů můžete vytvořit záhlaví faxu, nastavit předvolby faxu a seznam v telefonní paměti/skupinové vytáčení na často používaná faxová čísla.

# *Kontrolka vybrané oblasti*

Před použitím přístroje je nutné vybrat oblast, kde budete přístroj používat.

- 1. Stiskněte tlačítko < nebo ► a vyberte F **Setup (Nast.)**a poté stiskněte **OK**.
- 2. Stiskněte tlačítko ◀ nebo ▶ a vyberte **Printer Setup (Nast. tiskárny)** a poté stiskněte **OK**.

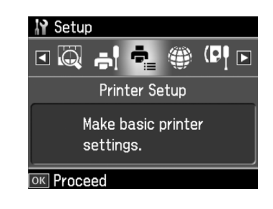

- 3. Stisknutím tlačítka ▲ nebo ▼ vyberte položku **Country/Region (Země / oblast)** a potom stiskněte tlačítko **OK**.
- 4. Pokud musíte oblast změnit, použijte  $\triangle$  nebo  $\nabla$  a požadovanou oblast vyberte.
- 5. Stiskněte tlačítko **OK**. Zobrazí se obrazovka s informacemi.
- 6. Vyberte **Yes (Ano)** ke změně oblasti a poté stiskněte **OK**.
	- **Poznámka:**
	- ❏ Chcete-li zrušit nastavení oblasti, vyberte **No (Ne)** a potom stiskněte tlačítko **OK**.
	- ❏ Když změníte oblast, nastavení faxu se vrátí na výchozí hodnoty.
- 7. Stisknutím tlačítka **Home** se vrátíte na první obrazovku.

# *Přepnutí režimu příjmu*

Když je připojen telefon se záznamníkem, můžete nastavit okamžik, kdy telefon a přístroj na volání odpoví a připojení je sestavěno až v okamžiku, když volající strana (fax nebo volající osoba) odpoví. Pokud se jedná o fax, můžete nastavit automatické spuštění příjmu.

#### **Poznámka:**

Podle oblasti může být nastavení možnosti **Rings to Answer (Počet zazvonění)** nedostupné.

- 1. Stiskněte tlačítko ◀ nebo ▶ a vyberte F **Setup (Nast.)** a poté stiskněte **OK**.
- 2. Stiskněte tlačítko ◀ nebo ▶ a vyberte **Fax Setting (Nast. faxu)** a poté stiskněte **OK**.
- 3. Stisknutím tlačítka ▲ nebo  $\nabla$  vyberte položku **Communication (Komunik)** a potom stiskněte tlačítko **OK**.
- 4. Stisknutím tlačítka  $\blacktriangle$  nebo  $\nabla$  vyberte položku **Rings to Answer (Počet zazvonění)** a potom stiskněte tlačítko **.**
- 5. Stisknutím tlačítka  $\blacktriangle$  nebo  $\nabla$  nastavte počet zvonění před odpovědí na volání a potom stiskněte tlačítko **OK**.

6. Zkontrolujte, zda počet zazvonění, kdy záznamník odpoví na volání, je nastavený na nižší hodnotu, než je nastavení **Rings to Answer (Počet zazvonění)**.

Způsob nastavení naleznete v dokumentaci k telefonu.

- 7. Stiskněte tlačítko [**Auto Answer/Space**] a zapněte režim Automatické odpovědi.
- 8. Stiskněte tlačítko **OK**.
- 9. Stisknutím tlačítka **Home** se vrátíte na první obrazovku.

Například následující postup použijete k nastavení parametru **Rings to Answer (Počet zazvonění)** na pět, pokud je záznamník nastaven na hodnotu 4 zazvonění.

#### **Když telefon zvednete před čtvrtým zazvonění, nebo když záznamník odpoví po čtvrtém zazvonění**

Pokud je volající stranou faxový přístroj, automaticky se spojí s tímto přístrojem a začne přijímat fax.

Pokud je volající stranou osoba, může použít telefon normálním způsobem nebo může zanechat odpověď na záznamníku.

#### **Pokud vyzvánění pokračuje k pátému zazvonění a připojený telefon není vybaven záznamníkem, nebo je záznamník vypnutý**

Přístroj se připojí k telefonní lince. Pokud je volající stranou fax, přijme volání a začne se tisknout fax[.](#page-12-1)

[Přís](#page-12-1)troj se připojí k telefonní lince. Pokud je volající stranou osoba, přístroj i přesto aktivuje faxovací režim.

## **Poznámka:**

- ❏ Když automaticky začne přijímat fax, linka se přepne z telefonu na přístroj a telefon se odpojí. Při příjmu faxu položte sluchátko a vyčkejte na dokončení operace.
- ❏ Když je režim Auto Answer ve stavu Off (Vyp.), můžete přijmout fax ručně zvednutím sluchátka. (+ "Ruční přijímání faxů" na str. 13)

## <span id="page-5-0"></span>*Používání tlačítek ovládacího panelu v režimu faxování*

Když zadáváte čísla a znaky v režimu faxu, můžete použít také následující tlačítka a také číselná tlačítka.

#### **Zadávání volaného čísla**

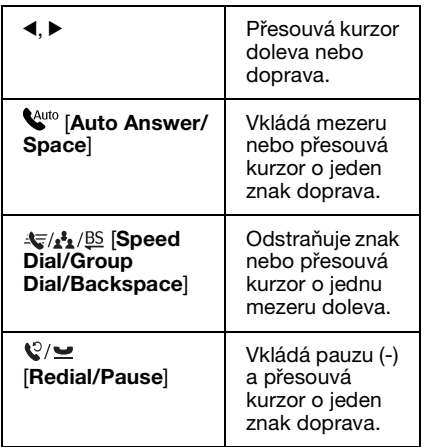

#### **Zadávání znaků**

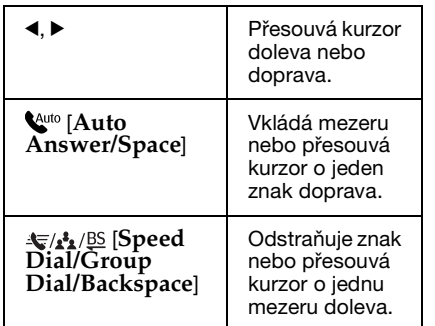

# *Vytváření informací v záhlaví*

Před odesláním nebo příjmem faxů můžete vytvořit faxové záhlaví přidáním zadáním takových informací, jako je například telefonní číslo nebo jméno.

## **Zadávání informace záhlaví**

1. Stiskněte tlačítko ◀ nebo ▶ a vyberte F **Setup (Nast.)** a poté stiskněte **OK**.

2. Stiskněte tlačítko ◀ nebo ▶ a vyberte **Fax Setting (Nast. faxu)** a poté stiskněte **OK**.

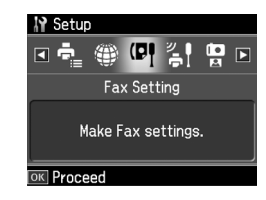

- 3. Stisknutím tlačítka ▲ nebo ▼ vyberte položku **Header (Záhlaví)** a potom stiskněte tlačítko **OK**.
- 4. Vyberte položku **Fax Header (Záhl faxu)** a potom stiskn[ěte tlačítko](#page-5-0) **OK**. [Informace záhlaví se zobrazí na vstupní](#page-5-0)  [obraz](#page-5-0)ovce.

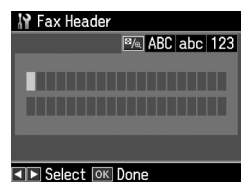

- 5. Pomocí číselné klávesnice a dalších tlačítek na ovládacím panelu zadejte informace záhlaví  $(\rightarrow$  "Používání tlačítek ovládacího panelu v režimu faxování" na str. 6). Můžete zadat až 40 znaků.
- 6. Stiskněte tlačítko **OK**. Vrátíte se k obrazovce **Header (Záhlaví)**.

## **Nastavení vlastního telefonního čísla**

Po zadání informací záhlaví můžete nastavit nebo změnit údaj o svém telefonním čísle.

1. Jedním stisknutím tlačítka  $\blacktriangledown$  vyberte v nabídce Header (Záhlaví) možnost **Your Phone Number (Vaše tel. číslo)** a potom stiskněte tlačítko **OK**. Telefonní číslo se zobrazí na vstupní obrazovce.

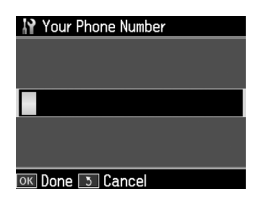

2. Pomocí číselné klávesnice a dalších tlačítek na ovládacím panelu zadejte své vlastní telefonní číslo (+ "Používání tlačítek ovládacího panelu v režimu faxování" na str. 6). Můžete zadat až 20 číslic.

#### **Poznámka:**

Při zadávání telefonního čísla tlačítko "\*" není funkční a tlačítko "#" má funkci tlačítka "+" (mezinárodní volání).

- 3. Stiskněte tlačítko **OK**. Vrátíte se k obrazovce **Header (Záhlaví)**.
- 4. Stisknutím tlačítka **Home** se vrátíte na první obrazovku.

## **Nastavení data a času**

Pokud jste dosud nenastavili datum a čas nebo pokud chcete tato nastavení změnit, můžete tak učinit pomocí nabídky Printer Setup (Nast. tiskárny).

- 1. Stiskněte tlačítko ◀ nebo ▶ a vyberte F **Setup (Nast.)** a poté stiskněte **OK**.
- 2. Stiskněte tlačítko ◀ nebo ▶ a vyberte **Printer Setup (Nast. tiskárny)** a poté stiskněte **OK**.
- 3. Stisknutím tlačítka ▲ nebo ▼ vyberte položku **Date/Time (Dat a čas)** a potom stiskněte tlačítko **OK**.

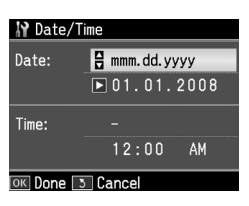

- 4. Stisknutím tlačítka  $\triangle$  nebo  $\nabla$  vyberte typ zobrazení data a potom stiskněte tlačítko ►.
- 5. Pomocí číselné klávesnice datum změňte.
- 6. Stisknutím tlačítka  $\blacktriangle$  nebo  $\nabla$  vyberte zobrazení 12 nebo 24 hodinového zobrazení a potom stiskněte tlačítko $\blacktriangleright$ .
- 7. Pomocí číselné klávesnice čas změňte.
- 8. Pokud vyberete 12h, použijte ▲ nebo ▼ a zvolte AM nebo PM.
- 9. Stiskněte tlačítko **OK**. Vrátíte se k obrazovce **Date/Time (Dat a čas)**.

10.Stisknutím tlačítka **Home** se vrátíte na první obrazovku.

#### **Poznámka:**

Chcete-li vybrat letní čas, nastavte **Daylight Saving Time (Čas úspor světla)** na hodnotu **On (Za)**.

## *Nastavení seznamu telefonní paměti*

Můžete vytvořit seznam telefonní paměti až na 60 faxových čísel tak, abyste je mohli při faxování rychle vybírat. Můžete také přidat jména a identifikovat tak příjemce a seznam telefonní paměti tisknout.

#### **Vytvoření nového seznamu telefonní paměti**

- 1. Stiskněte tlačítko ◀ nebo ▶ a vyberte F **Setup (Nast.)** a poté stiskněte **OK**.
- 2. Stiskněte tlačítko ◀ nebo ▶ a vyberte **Fax Setting (Nast. faxu)** a poté stiskněte **OK**.

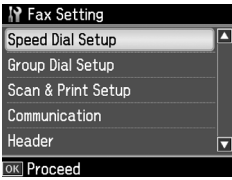

- 3. Stiskněte **OK** a vyberte tak **Speed Dial Setup (Nast. tel. pam.)**.
- 4. Vyberte položku **Create (Vytvořit)** a potom stiskněte tlačítko **OK**. Zobrazí se dostupná čísla seznamu telefonní paměti.

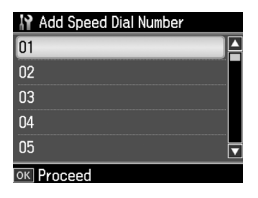

- 5. Vyberte nebo zadejte číslo seznamu telefonní paměti, které chcete uložit. Můžete zadat až 60 záznamů.
- 6. Stiskněte tlačítko **OK**.
- 7. Pomocí číselné klávesnice a dalších tlačítek na ovládacím panelu zadejte telefonní číslo (→ "Používání tlačítek ovládacího panelu v režimu faxování" na str. 6). Můžete zadat až 64 číslic.
- 8. Stiskněte tlačítko **OK**.
- 9. Pomocí číselné klávesnice a dalších tlačítek na ovládacím panelu zadejte jméno bližší identifikace záznamu v seznamu telefonní paměti (→ "Používání tlačítek ovládacího panelu v režimu faxování" na str. 6). Můžete zadat až 30 znaků.
- 10.Stiskněte tlačítko **OK**. Vrátíte se k obrazovce **Create (Vytvořit)**.
- 11.Pokud chcete přidat další záznam do seznamu telefonní paměti, stiskněte tlačítko **OK** a opakujte kroky 5 až 10.
- 12.Stisknutím tlačítka **Home** se vrátíte na první obrazovku.

## **Úprava seznamu telefonní paměti**

1. Vyberte položku **Edit (Upravit)** v nabídce Speed Dial Setup (Nast. tel. pam.) a potom stiskněte tlačítko **OK**. Zobrazí se uložená čísla seznamu telefonní paměti.

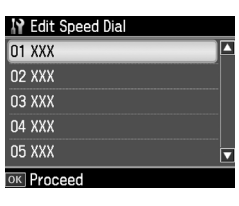

- 2. Vyberte nebo zadejte číslo seznamu tel[efonní paměti, které chcete upravit,](#page-5-0)  [pak stiskněte tlačítko](#page-5-0) **OK**.
- 3. Pomocí číselné klávesnice a dalších tlačítek na ovládacím panelu upravte telefonní číslo  $\leftrightarrow$ , Používání tlačítek ovládacího panelu v režimu faxování" na str. 6).
- 4. Stiskněte tlačítko **OK**.
- 5. Pomocí číselné klávesnice a dalších tlačítek na ovládacím panelu upravte jméno, které blíže identifikuje záznam v seznamu telefonní paměti (→ "Používání tlačítek ovládacího

panelu v režimu faxování" na str. 6).

- 6. Stiskněte tlačítko **OK**. Vrátíte se na obrazovku **Speed Dial Setup (Nast. tel. pam.)**.
- 7. Stisknutím tlačítka **Home** se vrátíte na první obrazovku.

## **Odstranění položky seznamu telefonní paměti**

1. Vyberte položku **Delete (Odstranit)** v nabídce Speed Dial Setup (Nast. tel. pam.) a potom stiskněte tlačítko **OK**. Zobrazí se uložená čísla seznamu telefonní paměti.

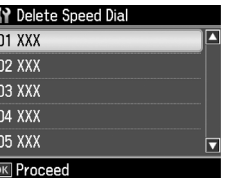

- 2. Vyberte nebo zadejte číslo seznamu telefonní paměti, které chcete odstranit, pak stiskněte tlačítko **OK**.
- 3. Zobrazí se hlášení s potvrzením. Vyberte **Yes (Ano)** ke změně oblasti a poté stiskněte **OK**. Vrátíte se na obrazovku **Speed Dial Setup (Nast. tel. pam.)**.

#### **Poznámka:**

Chcete-li zrušit smazání dané položky, vyberte **No (Ne)** a potom stiskněte tlačítko **OK**.

4. Stisknutím tlačítka **Home** se vrátíte na první obrazovku.

## *Nastavení seznamu skupinového vytáčení*

Skupinové vytáčení umožňuje snadno odeslat jednu faxovou zprávu na více faxových čísel.

Před vytvořením položky skupinového vytáčení je nutné registrovat faxové číslo jako položku telefonní paměti pro rychlé vytáčení. V seznamech rychlého vytáčení/skupinového vytáčení lze zadat až 60 položek.

## **Vytvoření nového seznamu skupinového vytáčení**

- 1. Stiskněte tlačítko ◀ nebo ▶ a vyberte F **Setup (Nast.)** a poté stiskněte **OK**.
- 2. Stiskněte tlačítko  $\blacktriangleleft$  nebo  $\blacktriangleright$  a vyberte **Fax Setting (Nast. faxu)** a poté stiskněte **OK**.
- 3. Stisknutím tlačítka ▼ vyberte položku **Group Dial Setup (Nast. skup. pam.)** a potom stiskněte tlačítko **OK**.
- 4. Vyberte položku **Create (Vytvořit)** a potom stiskněte tlačítko **OK**. Zobrazí se dostupná čísla pro skupinové vytáčení.

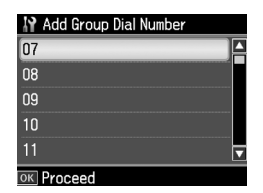

- 5. Vyberte nebo zadejte číslo položky skupinového vytáčení, které chcete uložit.
- 6. Stiskněte tlačítko **OK**. Zobrazí se obrazovka **Enter Name (Zadat jmén)**.
- 7. Pomocí číselné klávesnice zadejte název položky skupinového vytáčení (max. 30 znaků). Pomocí kláves s čísly zadávejte písmena A až Z (malá nebo velká), číslice 0 až 9 a různé symboly.
- 8. Stiskněte tlačítko **OK**.
- 9. Stisknutím tlačítka  $\triangle$  nebo  $\nabla$  vyberte číslo v seznamu telefonní paměti, které chcete uložit v seznamu skupinového vytáčení.
- $10.$ Stisknutím tlačítka  $\blacktriangleright$  přidejte položku telefonní paměti do skupinového vytáčení.

#### **Poznámka:**

Stisknutím tlačítka < stornujete přidání vybrané položky telefonní paměti.

11.Opakujte kroky 9 a 10 a přidejte další vybrané položky telefonní paměti do seznamu skupinového vytáčení. V seznamu skupinového vytáčení můžete registrovat až 30 položek telefonní paměti.

- 12.Vytváření seznamu skupinového vytáčení dokončíte stisknutím tlačítka **OK**.
- 13.Stisknutím tlačítka **Home** se vrátíte na první obrazovku.

### **Úprava seznamu skupinového vytáčení**

- 1. Vyberte položku **Edit (Upravit)** v nabídce Group Dial Setup (Nast. skup. pam.) a potom stiskněte tlačítko **OK**. Zobrazí se dostupná čísla pro skupinové vytáčení.
- 2. Vyberte nebo zadejte číslo položky skupinového vytáčení, které chcete upravit.
- 3. Opakujte kroky 6 až 13 z předchozí části a upravte seznam skupinového vytáčení.

## **Odstranění položky seznamu skupinového vytáčení**

- 1. Vyberte položku **Delete (Odstranit)** v nabídce Group Dial Setup (Nast. skup. pam.) a potom stiskněte tlačítko **OK**. Zobrazí se dostupná čísla pro skupinové vytáčení.
- 2. Vyberte nebo zadejte číslo seznamu skupinového vytáčení, které chcete odstranit, pak stiskněte tlačítko **OK**.
- 3. Zobrazí se hlášení s potvrzením. Vyberte **Yes (Ano)** ke změně oblasti a poté stiskněte **OK**.

#### **Poznámka:**

Chcete-li zrušit smazání dané položky, vyberte **No (Ne)** a potom stiskněte tlačítko **OK**.

4. Stisknutím tlačítka **Home** se vrátíte na první obrazovku.

# **Faxování fotografií nebo dokumentů**

# **Manipulace s originály**

Při faxování můžete vybrat desku dokumentu nebo automatický podavač dokumentů. Viz část "Umístění originálů do [automatického podavače dokumentů"](#page-13-0)  [a "Vkl](#page-13-0)ádání originálů na desku na dokumenty" v *Základní uživatelské příručce*.

# **Manipulace s papírem**

<span id="page-9-0"></span>Před příjmem faxu se ujistěte, zda je v podavači vložen normální papír A4. Viz část "Vkládání papíru" v *Základní uživatelské příručce*. Ujistěte se také, že je nastavení Auto Reduction (Auto zmenšení) nastaveno na **On (Za)** (→ "Výběr nastavení Odeslat/přijmout" na str. 14).

#### **Poznámka:**

<span id="page-9-1"></span>Pokud jsou příchozí faxy větší než formát papíru A4, velikost faxu se zmenší tak, aby se vešel na zvolený papír, nebo je vytištěn na několik stránek, podle toho, jakou volbu vyberete v možnosti Auto Reduction (Auto zmenšení).

# **Odesílání faxů**

Před odesláním faxu položte originál do automatického podavače nebo na desku dokumentu. Pak odešlete fax zadáním faxového čísla, opakovaným vytočením předchozího faxového čísla nebo zvolením záznamu ze seznamu telefonní paměti.

## *Zadání nebo opakované vytočení faxového čísla*

1. Stiskněte tlačítko Home, vyberte <sup>®</sup> Fax a poté stiskněte **OK**.

## **Poznámka:**

Jestliže umístíte originál do automatického podavače, zobrazí se ukona **ADF**.

2. Pomocí tlačítek na číselné klávesnici zadejte faxové číslo. Můžete zadat až 64 číslic.

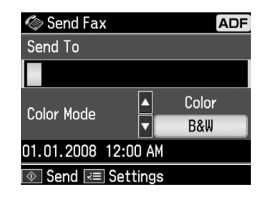

Pokud chcete opakovaně vytočit poslední použité faxové číslo, stiskněte tlačítko [**Redial/Pause**] namísto zadání faxového čísla. Poslední faxové číslo se zobrazí na displeji LCD.

#### **Poznámka:**

- ❏ [Pokud chcete změn](#page-11-0)it Color Mode (Barevný režim), stisknutím tlačítka ▲ nebo vyberte **Color (Barva)** nebo **B&W (ČB)**.
- ❏ Chcete-li změnit rozlišení nebo kontrast, stiskněte tlačítko  $\equiv$  Menu, zobrazí se **Fax Send Setting (Nast. odeslání faxu)** a poté stiskněte **OK**. Stisknutím tlačítka ▲ nebo ▼ vyberte položku, kterou chcete změnit, a potom stiskněte tlačítko ▶. Tato nastavení lze nastavit nebo změnit.
- ❏ Můžete také nastavit čas, ve kterém chcete odeslat fax (→ "Časovač přenosu" na str. 12)
- 3. Stiskněte tlačítko **OK**. Zobrazí na informační obrazovka odesílání.
- 4. Stiskněte tlačítko  $\otimes$  **Start**.

#### **Poznámka:**

- ❏ Protože barevné faxy nelze ukládat v paměti, tiskárna vytočí faxové číslo a dokument v reálném čase odfaxuje.
- ❏ Pokud přístroj příjemce tiskne pouze černobílé faxy, data se automaticky odešlou v černobílém formátu, i když zvolíte možnost **Color (Barva)** nebo **B&W (ČB)**.
- ❏ Pokud faxování potřebujete kdykoliv zrušit, stiskněte tlačítko y **Stop/Clear**.

5. Pokud použijete desku dokumentu, po naskenování originálu se zobrazí tato obrazovka.

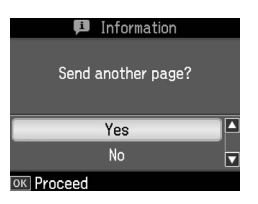

Pokud je nutné odfaxovat další stránku, stiskněte tlačítko ▲ nebo ▼ vyberte Yes **(Ano)**, otevřete kryt dokumentu, vyjměte první originál, vložte další originál a zavřete kryt dokumentu. Potom stisknutím tlačítka **OK** odfaxujte následující stranu. Tyto kroky opakujte při odesílání dalších stránek.

Jestliže nepotřebujete odeslat faxem další stránku, stisknutím tlačítka ▲ nebo ▼ vyberte **No (Ne)**.

#### **Poznámka:**

- ❏ Pokud je faxové číslo obsazeno nebo se vyskytne problém se spojením, zobrazí se informace o opakovaném vytáčení a přístroj po jedné minutě číslo vytočí znovu. Vyčkejte na opakované vytáčení nebo během odpočítávání doby k opakovanému vytáčení stiskněte tlačítko [**Redial/Pause**] a číslo vytočte opakovně ihned.
- ❏ Po 20 sekundách budou přeneseny dokumenty naskenované do té doby.

## *Rychlé vytáčení faxového čísla, vytáčení skupiny čísel*

- 1. Stiskněte tlačítko **Home**, vyberte  $\otimes$  **Fax** a poté stiskněte **OK**.
- 2. Stiskněte tlačítko  $\frac{1}{\sqrt{2}}$ /BS **[Speed Dial/Group Dial/Backspace**] a vyberte **Speed Dial List (Sez. rych volby)** nebo **Group Dial List (Sez. skup. volby)**.
- 3. Stisknutím tlačítka ▲ nebo  $\nabla$  vyberte číslo položky, kterou chcete odeslat, a potom stiskněte tlačítko **OK**. Stiskněte tlačítko **OK**. Zobrazí na informační obrazovka odesílání.
- 4. Opakujte kroky 4 až 4 v předchozí části a proveďte faxování.

#### **Poznámka:**

Pokud použijete seznam skupinového vytáčení, je k dispozici pouze B&W (ČB).

# *Vícenásobné odeslání*

Vícenásobné odeslání umožňuje snadno odeslat jednu faxovou zprávu na více faxových čísel pomocí rychlého vytáčení/skupinového vytáčení, opakovaného vytáčení nebo zadání telefonního čísla. Zprávu lze zaslat až na 30 telefonních čísel.

- 1. Stiskněte tlačítko **Home**, vyberte  $\otimes$  Fax a poté stiskněte **OK**.
- 2. Stiskněte tlačítko  $\equiv$ **Menu**.
- 3. Stisknutím tlačítka ► vyberte položku **Broadcast Fax (Rozeslat fax)** a potom stiskněte tlačítko **OK**. Pokud není třeba zadávat telefonní číslo přímo, přejděte ke kroku 6.
- 4. Po stisknutí tlačítka ► přidejte telefonní čísla pomocí číselné klávesnice.
- 5. Stiskněte tlačítko **OK**. Pokud chcete přidat další telefonní číslo, stiskněte tlačítko  $\blacktriangledown$  a poté zopakujte kroky 4 až 5.
- 6. Stiskněte tlačítko [**Speed Dial/Group Dial/Backspace**] a vyberte nabídku Speed Dial List (Sez. rych volby). Pokud cílové velikosti není nutné upravovat, přejděte ke kroku 8.
- 7. Stisknutím tlačítka  $\blacktriangle$  nebo  $\nabla$  vyberte číslo položky a potí stisknutím tlačítka r přidejte telefonní čísla. Zobrazí se tato obrazovka.

Při přidávání další položky tyto kroky zopakujte.

#### **Poznámka:**

Chcete-li stornovat přidávání položky, stiskněte <.

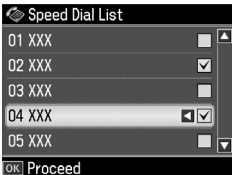

- 8. Stiskněte tlačítko «za» [**Speed Dial/Group Dial/Backspace**] a vyberte nabídku Group Dial List (Sez. skup. volby). Pokud cílové velikosti není nutné upravovat, přejděte ke kroku 10.
- 9. Stisknutím tlačítka  $\triangle$  nebo  $\nabla$  vyberte číslo položky a potí stisknutím tlačítka r přidejte telefonní čísla. Zobrazí se tato obrazovka.

Při přidávání další položky tyto kroky zopakujte.

#### **Poznámka:**

Chcete-li stornovat přidávání položky, stiskněte <.

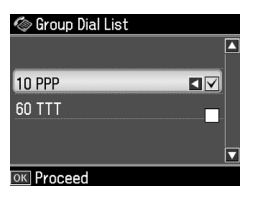

10.Stiskněte tlačítko **OK**. Zobrazí se hlášení s potvrzením. Pokud chcete změnit číslo položky, stiskněte tlačítko 5 **Back** [a poté zopakujte kroky 4 až 10.](#page-9-1)

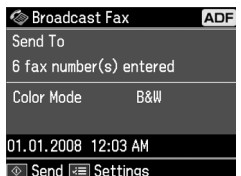

#### <span id="page-11-0"></span>**Poznámka:**

Při použití funkce Rozesílání nelze měnit barevný režim.

11. Proveďte kroky 4 až 5 z části "Zadání nebo opakované vytočení faxového čísla" na str. 10.

#### **Poznámka:**

Pokud použijete funkci rozesílání, je k dispozici pouze černobílé faxování B&W (ČB).

## *Časovač přenosu*

Můžete také specifikovat, kdy chcete fax odeslat.

- 1. Proveďte kroky 1 až 2 v části Zadání nebo opakované vytočení faxového čísla (→ "Zadání nebo opakované vytočení faxového čísla" na str. 10). K výběru faxových čísel můžete použít také seznamy rychlého vytáčení/skupinového vytáčení.
- 2. Stiskněte tlačítko *i*≡ **Menu**, zobrazí se **Fax Send Settings (Nast. odeslání faxu)** a poté stiskněte **OK**.
- 3. Stisknutím tlačítka ▲ nebo ▼ vyberte položku **Delayed Fax (Odeslat fax**  později) a stiskněte tlačítko **.**
- 4. Stisknutím tlačítka  $\triangle$  nebo  $\nabla$  vyberte položku **On (Za)** a stiskněte tlačítko ►.
- 5. Nastavte čas, kdy chcete fax odeslat, a stiskněte tlačítko **OK**.
- 6. Vyberte **Fax Send Settings (Nast. odeslání faxu)** a poté stiskněte **OK**.

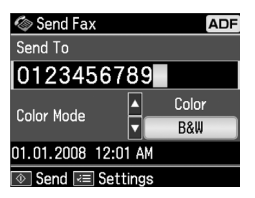

7. Stiskněte tlačítko x **Start** k rezervaci faxu.

Jakmile byl dokument naskenován, fax se přenese ve stanovený čas.

#### **Poznámka:**

Pokud faxování potřebujete kdykoliv zrušit, stiskněte tlačítko **® Stop/Clear.** 

## *Odeslání faxů z připojeného telefonu*

Pokud je telefon připojen k produktu, můžete po vytvoření spojení odeslat faxová data.

1. Položte originál do automatického podavače nebo na desku dokumentu. 2. Vytočte číslo pomocí telefonu připojeného k tisk[árně. Zobrazí se tato](#page-9-1)  [obrazovka.](#page-9-1)

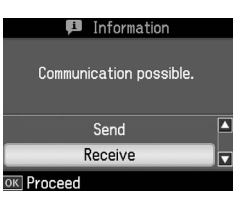

- <span id="page-12-0"></span>3. Vyberte položku **Send (Odes)** a potom stiskněte tlačítko **OK**.
- 4. Postupujte podle kroků 4 až 5 v části Odesílání faxu (→ "Zadání nebo opakované vytočení faxového čísla" na str. 10).
- 5. Položte telefon.

#### **Poznámka:**

Pokud faxování potřebujete kdykoliv zrušit, stiskněte tlačítko **® Stop/Clear.** 

# <span id="page-12-1"></span>**Přijímání faxů**

Faxy lze přijímat třemi způsoby.

# *Automatické přijímání faxů*

Přístroj automaticky přijme a vytiskne faxy v režimu Auto Answer.

- 1. Vložte normální papír A4 do podavače.
- 2. Stiskněte tlačítko [**Auto Answer/Space**] a zapněte režim Auto Answer.

# *Ruční přijímání faxů*

Pokud je telefon připojen k produktu a když je režim Auto Answer vypnutý Off (Vyp.) můžete po vytvoření spojení přijmout faxová data.

1. Vložte normální papír A4 do podavače.

2. Když telefon zazvoní, zvedněte sluchátko připojené k tiskárně. Zobrazí se tato obrazovka.

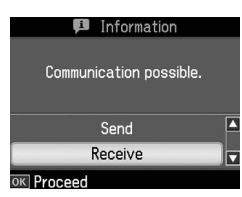

- 3. Vyberte položku **Receive (Přijm.)** a potom stiskněte tlačítko **OK**.
- 4. Stisknutím  $\Diamond$  **Start** přijmete fax; poté sluchátko zavěste.
- 5. Stiskněte dvakrát **OK** k vytištění faxů.

# *Příjem faxů z faxové informační služby (Příjem s dotazováním)*

Tato funkce slouží k získání informací uložených v faxovém přístroji jiného uživatele. Tato funkce je k dispozici pouze v případě, že využíváte faxové informační služby.

- 1. Vložte normální papír A4 do podavače.
- 2. Stiskněte tlačítko **Home**, vyberte  $\otimes$  **Fax** a poté stiskněte **OK**.
- 3. Stiskněte tlačítko **≡ Menu**. Zobrazí se **Fax Send Settings (Nast. odeslání faxu)**.
- 4. Dvojím stisknutím tlačítka ► vyberte položku **Poll to Receive (Dotaz na příjem)** a potom stiskněte tlačítko **OK**.

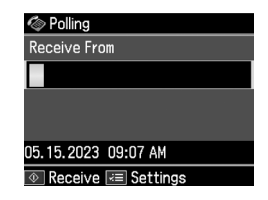

- 5. Zadejte faxové číslo protistrany. K zadání faxových čísel můžete použít také seznamy **Speed Dial** nebo **Redial**.
- 6. Stisknutím tlačítka  $\Diamond$  **Start** spusť te přenos.

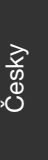

# <span id="page-13-1"></span><span id="page-13-0"></span>**Výběr nastavení Odeslat/přijmout**

Tento přístroj je nastaven na odeslání a příjem faxů pomocí následujících výchozích nastavení.

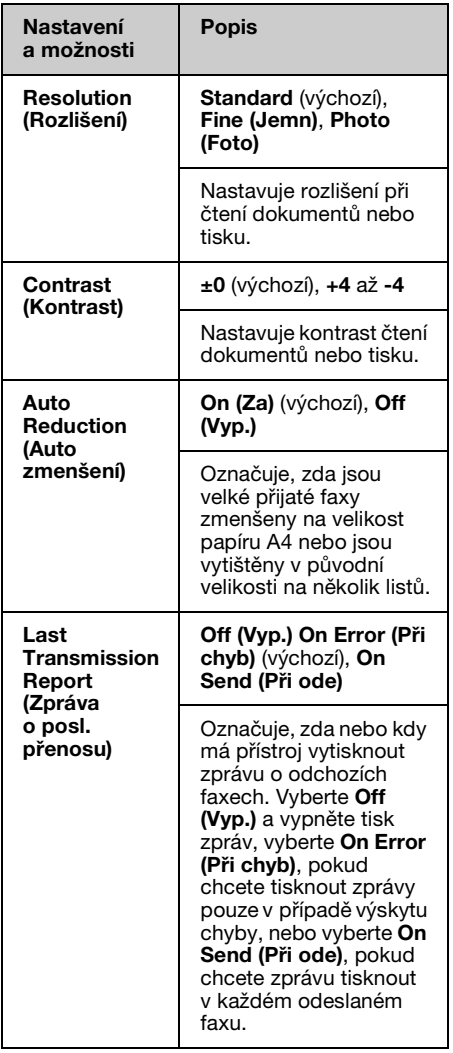

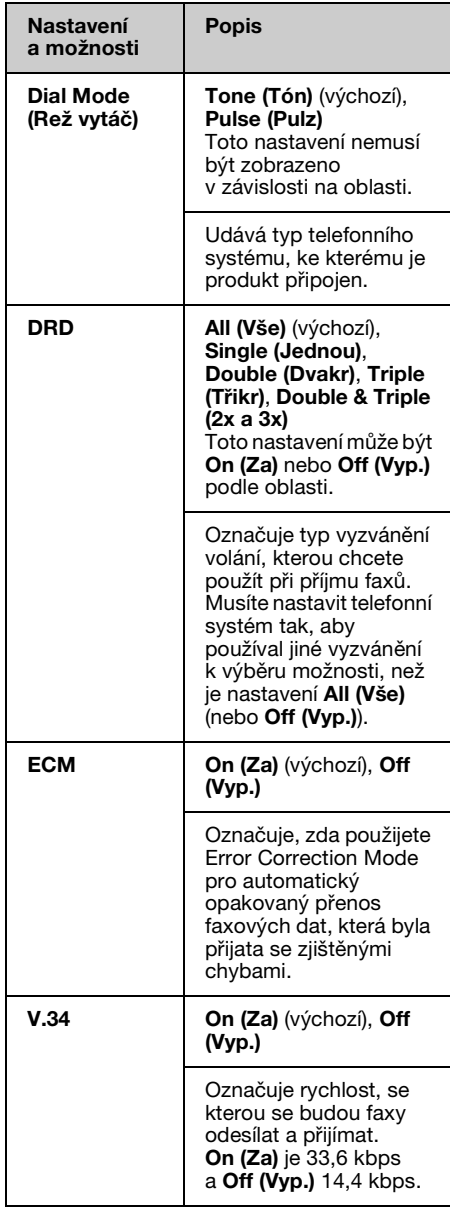

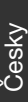

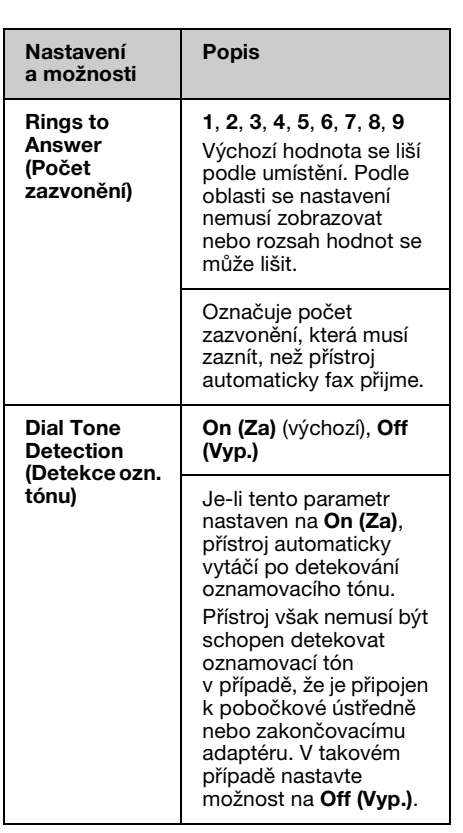

# **Tisk sestav**

- 1. Vložte normální papír do podavače.
- 2. Stiskněte tlačítko Home, vyberte & Fax a poté stiskněte **OK**.
- 3. Stiskněte tlačítko *≥* Menu.
- 4. Stiskněte tlačítko ◀ nebo ▶ a vyberte **Fax Report (Fax. zpráva)** a poté stiskněte **OK**.

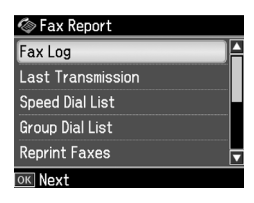

- 5. Stisknutím tlačítka ▲ nebo ▼ vyberte jednu z těchto možností:
	- ❏ Fax Log (Pro fax)
- ❏ Last Transmission (Poslední přenos)
- ❏ Speed Dial List (Sez. rych volby)
- ❏ Group Dial List (Sez. skup. volby)
- ❏ Reprint Faxes (Přetisk faxy)
- ❏ Protocol Trace (Sled. protok.)
- 6. Stiskněte tlačítko **OK**.
- 7. Pokud vyberete jinou možnost než **Fax Log (Pro fax)**, přejděte ke kroku 8. Stiskněte tlačítko **OK** a vytiskněte Fax Log (Pro fax).

### **Poznámka:**

Můžete si zkontrolovat Fax Log (Pro fax) na displeji LCD.

Stisknutím tlačítka **v** vyberte View **(Zobrazení)** a poté stiskněte tlačítko **i** nebo ► k přepínání mezi záznamy.

- 8. Stisknutím tlačítka  $\Phi$  **Start** vytiskněte vybranou zprávu.
- 9. Stisknutím tlačítka **Home** se vrátíte na první obrazovku.

# <span id="page-15-1"></span><span id="page-15-0"></span>**Řešení problémů**

Nápověda k používání tiskárny s počítačem viz *Základní uživatelská příručka* nebo online *Uživatelská příručka*.

# <span id="page-15-2"></span>**Chybové zprávy**

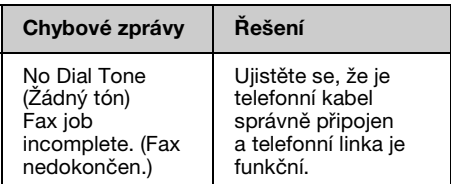

# **Problémy a jejich řešení**

# *Problémy s faxováním*

- ❏ Jestliže se vyskytují problémy s faxováním, zkontrolujte, zda je telefonní kabel správně připojen, a připojením telefonu ověřte, zda je telefonní linka funkční. Ověřte také, zda je zapnutý a funkční faxový přístroj příjemce.
- ❏ Máte-li pr[oblémy s](#page-13-1) [příjmem faxu,](#page-13-1)  [zkontrolujte, zda je papír řád](#page-13-1)ně založen, zda je správně připojen telefonní kabel a zda je telefonní linka funkční.
- ❏ Pokud připojíte přístroj k telefonní lince DSL, musíte k lince připojit filtr DSL nebo nebudete moci faxovat. Jestliže potřebujete filtr, kontaktujte svého poskytovatele služeb DSL.
- ❏ Je-li telefonní linka rušená statickým šumem nebo jinými poruchami, vypněte nastavení **V.34** a pokuste se faxovat znovu (→ "Výběr nastavení Odeslat/přijmout" na str. 14). Pokud problém přetrvává, vypněte nastavení **ECM** (Error Correction Mode) a pokuste se faxovat znovu.

# *Obnovení výchozích nastavení*

- 1. Stiskněte tlačítko ◀ nebo ▶ a vyberte F **Setup (Nast.)** a poté stiskněte **OK**.
- 2. Stisknutím tlačítka ► vyberte položku **Restore Default Settings (Obnovit vých. nast.)** a potom stiskněte tlačítko **OK**.
- 3. Stisknutím tlačítka ▲ nebo ▼ vyberte jednu z těchto možností:
	- ❏ Reset Fax Send/Receive Settings (Obnovit nastavení pro odesílání/příjem faxu)
	- ❏ Reset Fax Data Settings (Obnovit nast. param. dat)
	- ❏ Reset Network Settings (Obnovit nastavení sítě)
	- ❏ Reset All except Network & Fax Settings (Obnovit všechna nastavení kromě sít'ových a faxových)
	- ❏ Reset All Settings (Obnovit všech. nast)
- 4. Stisknutím tlačítka **OK** obnovte vybraná výchozí nastavení.
- 5. Stisknutím tlačítka ▲ vyberte položku **Yes (Ano)** a potom stiskněte tlačítko **OK**.

#### **Poznámka:**

Chcete-li zrušit obnovení výchozích nastavení, vyberte **No (Ne)** a potom stiskněte tlačítko **OK**.

6. Stisknutím tlačítka **Home** se vrátíte na první obrazovku.

# <span id="page-16-1"></span><span id="page-16-0"></span>**Důležité bezpečnostní pokyny**

Před používáním této tiskárny si přečtěte a dodržujte bezpečnostní pokyny:

- ❏ Používejte pouze napájecí kabel dodaný s touto tiskárnou. Použití jiného kabelu může způsobit požár nebo úraz elektrickým proudem. Kabel nepoužívejte s jinými zařízeními.
- ❏ Dbejte na to, aby napájecí kabel, který používáte, splňoval všechny místní bezpečnostní normy.
- ❏ Používejte typ zdroje, který je uveden na štítku.
- ❏ Tiskárnu umístěte v blízkosti elektrické zásuvky, aby bylo možné napájecí kabel snadno odpojit.
- ❏ Dbejte na to, aby nedošlo k poškození nebo odření sít'ové šňůry.
- ❏ Ujistěte se, že celková kapacita proudu všech zařízení zapojená pomocí této šňůry nepřekračuje kapacitu šňůry v ampérech.
- ❏ Zařízení neumist'ujte do prostředí s výrazně proměnlivou teplotou a vlhkostí, do prašného prostředí, na přímé sluneční záření ani do prostředí, kde by mohlo být vystaveno vibracím.
- ❏ Nezakrývejte otvory na skříni ani do nich nezasunujte žádné předměty.
- ❏ Umístěte tiskárnu na rovný pevný povrch, který na všech stranách přesahuje základnu tiskárny. Zařízení nebude plně funkční, pokud bude nakloněné nebo postavené našikmo. Aby bylo zajištěno dostatečné větrání, umístěte zadní část tiskárny alespoň 10 cm od stěny.
- ❏ Během kopírování, tisku nebo skenování neotevírejte jednotku skeneru.
- ❏ Nedotýkejte se bílého plochého kabelu uvnitř tiskárny.
- ❏ Dávejte pozor, aby se na tiskárnu nevylila žádná tekutina.
- ❏ Uvnitř ani v okolí této tiskárny nepoužívejte aerosolové výrobky, které obsahují hořlavé plyny. Mohl by vzniknout požár.
- ❏ Kromě případů výslovně popsaných v této příručce se tiskárnu nesnažte sami opravovat.
- ❏ V následujících případech odpojte tiskárnu od elektrické sítě a svěřte kvalifikovanému servisnímu technikovi: jestliže napájecí šňůra nebo zásuvka je poškozena; jestliže do tiskárny pronikla kapalina; jestliže přístroj spadl nebo je poškozená skříň přístroje; jestliže tiskárně nepracuje běžným způsobem nebo se u ní projevila výrazná změna výkonu.
- ❏ Při ukládání nebo přepravě tiskárny ji nenaklápějte, nestavte ji na bok ani ji nepřevracejte; jinak by mohlo dojít k úniku inkoustu z kazety.
- ❏ Při zavírání jednotky skeneru dejte pozor, abyste si neporanili prsty.
- ❏ Při vkládání dokumentů netlačte příliš na desku na dokumenty.
- ❏ Kromě originálů nevkládejte žádné předměty do automatického podavače dokumentů.

## *Bezpečnostní pokyny pro telefonní zařízení*

Při používání telefonního zařízení musíte vždy dodržovat následující základní bezpečnostní opatření, abyste tak snížili riziko požáru, úrazu elektrickým proudem a zranění osob, včetně následujícího:

- ❏ Přístroj nepoužívejte v blízkosti vody.
- ❏ Nepoužívejte telefon během elektrických bouří. Může se vyskytnout vzdálené riziko úrazu elektrickým proudem v důsledku zásahu bleskem.
- ❏ Nepoužívejte telefon k nahlášení úniku plynu v blízkosti takového úniku.
- ❏ Tuto příručku si uschovejte poblíž místa budoucího použití.

#### **Pro uživatele na Novém Zélandu:**

#### Obecné výstrahy

Poskytnutí povolení k provozování telefonního zařízení pro jakékoliv koncové zařízení znamená pouze to, že společnost Telecom souhlasí, že toto zařízení splňuje minimální požadavky na připojení k její síti. Nevyjadřuje žádný souhlas s produktem ze strany společnosti Telecom, ani neposkytuje žádný typ záruky. Kromě jiného neposkytuje žádnou záruku, že přístroj bude pracovat správně ve všech ohledech k jiným zařízením s tímto povolením, avšak od jiného výrobce nebo jiného modelu, ani to neznamená, že je přístroj kompatibilní se všemi službami sítě společnosti Telecom.

# <span id="page-17-0"></span>**Osobní informace uložené v paměti**

Tiskárna umožňuje uložit jména a telefonní čísla do paměti, kde jsou uchována i při vypnutí napájení.

Pokud chcete vymazat obsah paměti v případě, že tiskárnu předáváte jiné osobě nebo ji jinak likvidujete, doporučujeme postupovat následujícím způsobem:

# *Vymazání paměti*

- 1. Stiskněte tlačítko ◀ nebo ▶ a vyberte F **Setup (Nast.)** a poté stiskněte **OK**.
- 2. Stisknutím tlačítka ◀ vyberte položku **Restore Default Settings (Obnovit vých. nast.)** a potom stiskněte tlačítko **OK**.

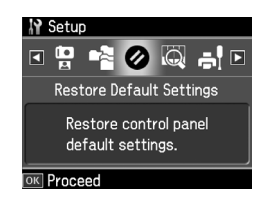

3. Stisknutím tlačítka ▲ nebo ▼ vyberte položku **Reset All Settings (Obnovit všech. nast)** a potom stiskněte tlačítko **OK**.

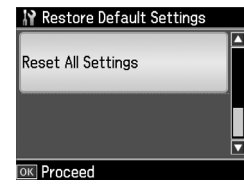

4. Stisknutím tlačítka ▲ vyberte **Yes (Ano)** a potom stiskněte tlačítko **OK**, všechna nastavení se obnoví.

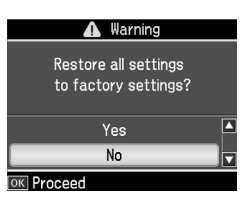

#### **Poznámka:**

Chcete-li zrušit smazání dané položky, vyberte **No (Ne)** a potom stiskněte tlačítko **OK**.

Všechny údaje uložené v paměti se vymažou.

# Česky

# <span id="page-18-0"></span>**Seznam nabídky režimu faxu**

Fax menu (Menu faxu) v režimu faxu a Fax Settings (Nast. faxu) v režimu nastavení.

# *Režim faxu*

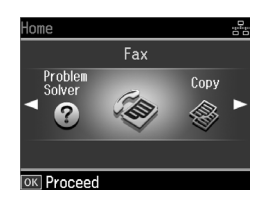

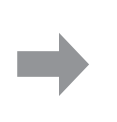

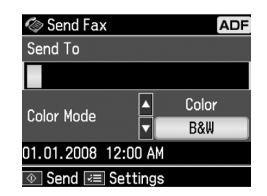

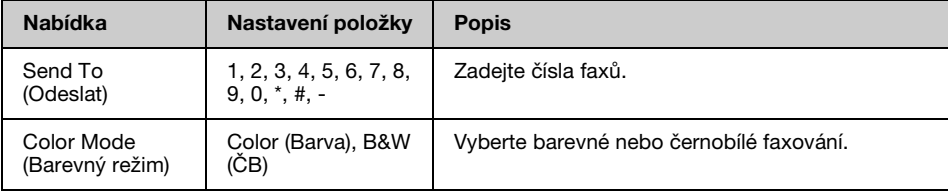

# **Fax Send Settings (Nast. odeslání faxu) pro režim faxu**

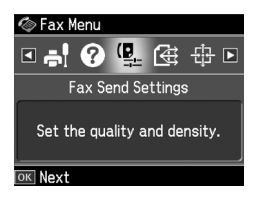

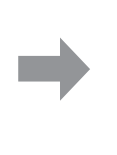

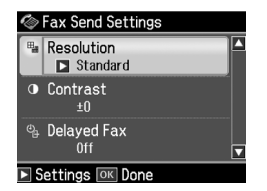

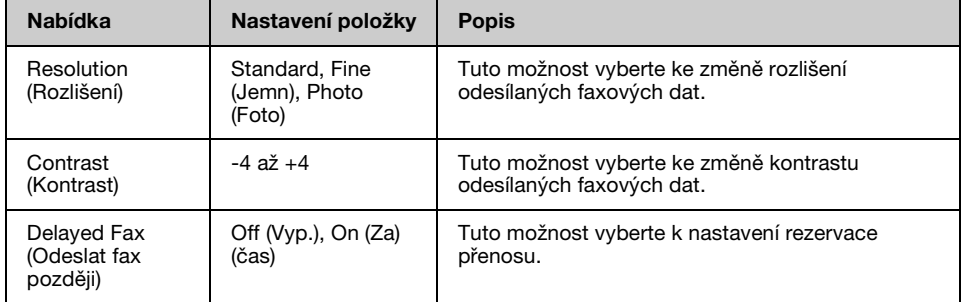

## **Broadcast Fax (Rozeslat fax) pro režim faxu**

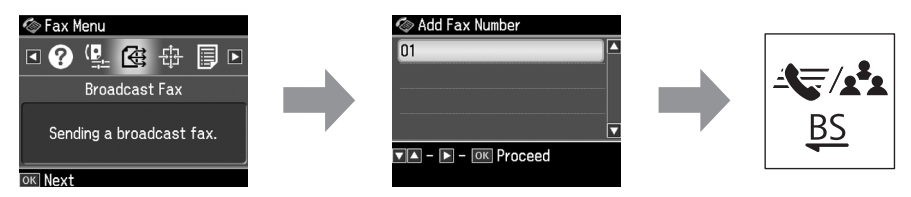

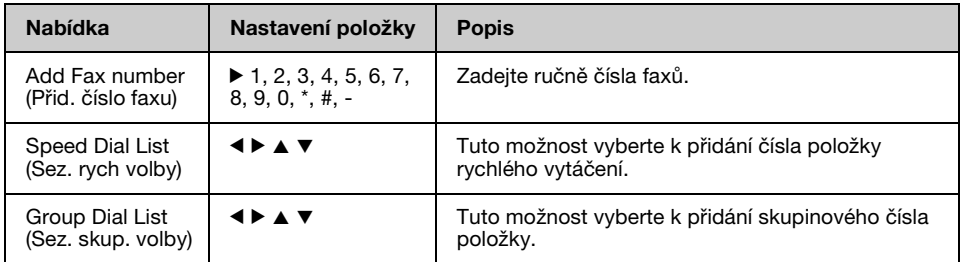

## **Poll to Receive (Dotaz na příjem) pro režim faxu**

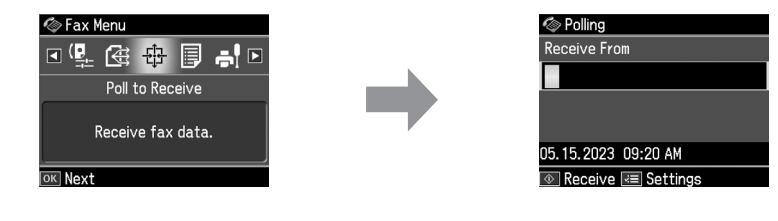

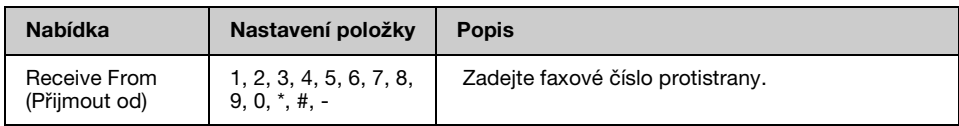

## **Fax Report (Fax. zpráva) pro režim faxu**

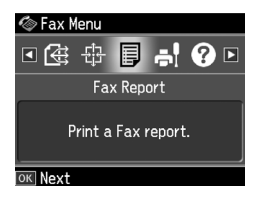

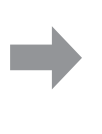

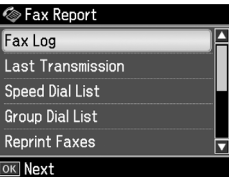

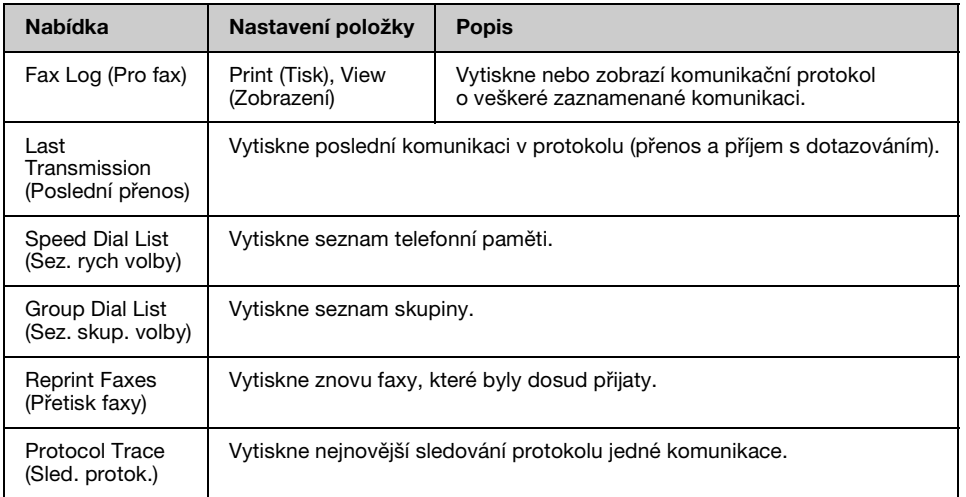

# *Režim nastavení*

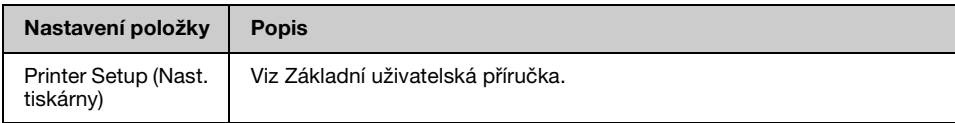

## **Fax Setting (Nast. faxu) pro režim nastavení**

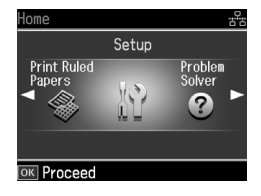

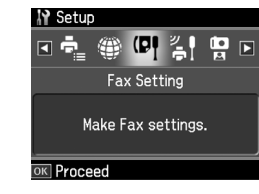

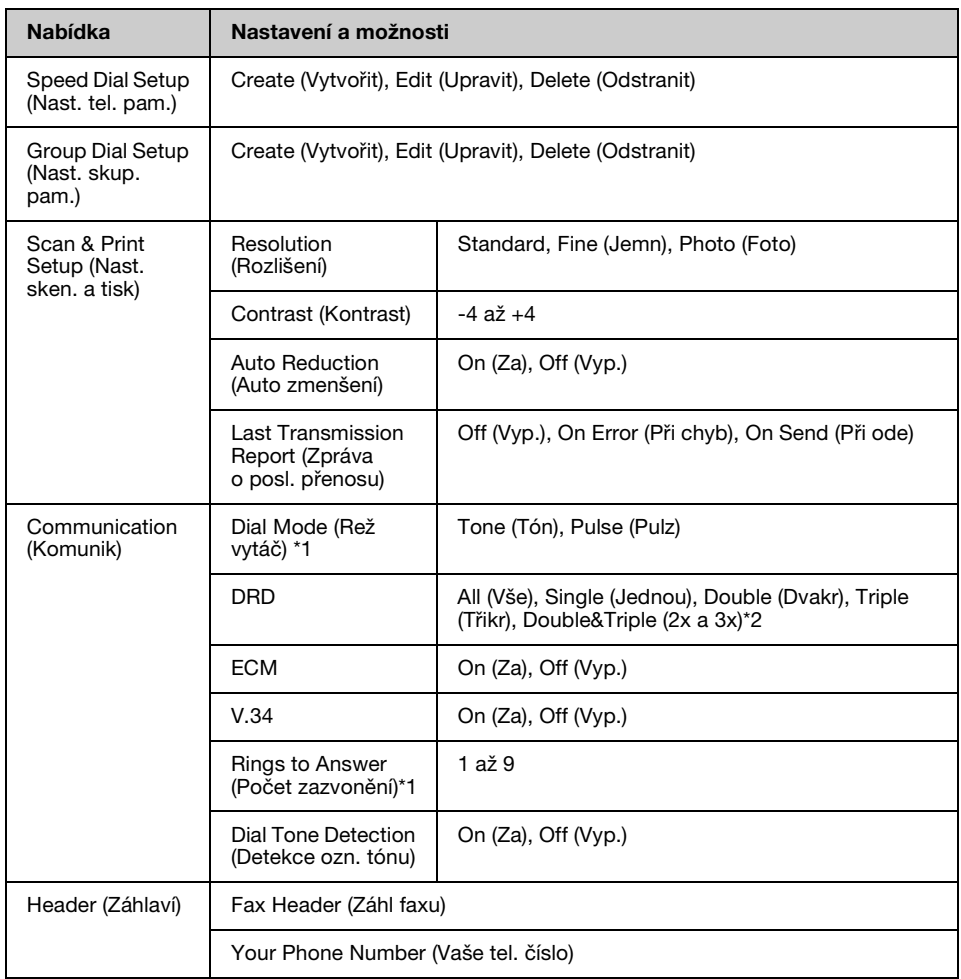

\*1 Podle oblasti se toto nastavení nemusí zobrazovat nebo rozsah hodnot se může lišit.

\*2 Nastavení On (Za) a Off (Vyp.) této možnosti se liší podle oblasti.

# **Restore Default Settings (Obnovit vých. nast.) pro režim nastavení**

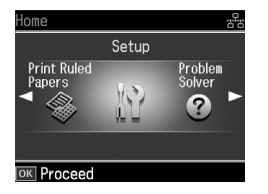

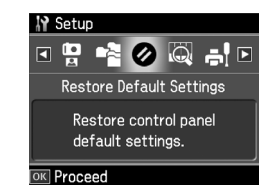

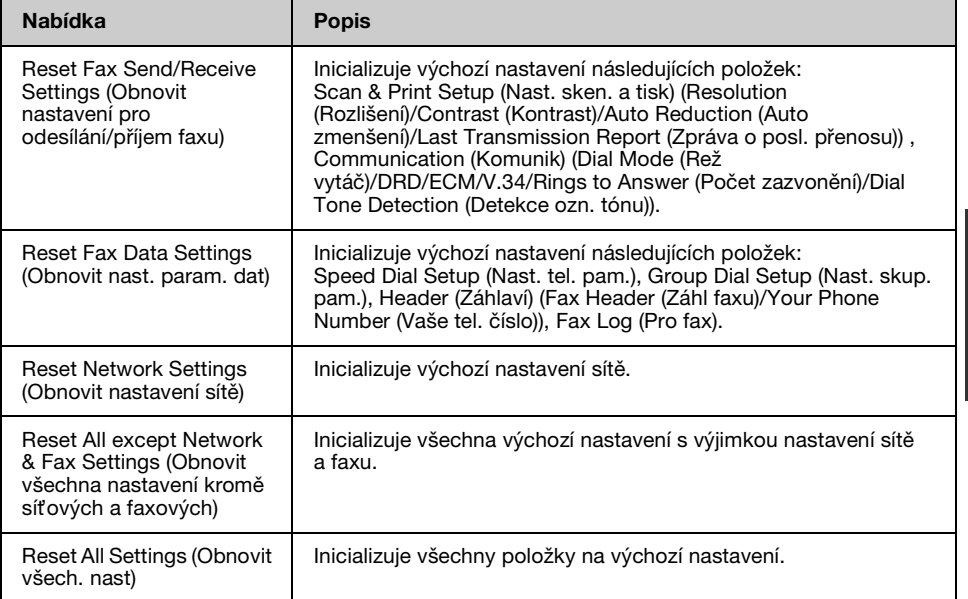

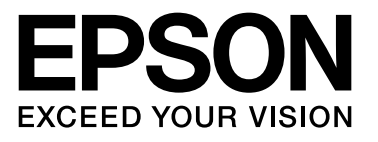

Copyright © 2008 Seiko Epson Corporation. All rights reserved.